## **Manual Purchase Order**

Getting the books manual purchase order now is not type of challenging means. You could not without help going bearing in mind book increase or library or borrowing from your contacts to approach them. This online declarat

It will not waste your time. undertake me, the e-book will categorically atmosphere you further event to read. Just invest tiny grow old to contact this on-line message manual purchase order as competently as evaluation th

QuickBooks Training - Purchase Order for Inventory and Receive Inventory SAP Purchase Order Process Purchase Orders Make Purchase Order in Excel How to

How to create purchase orders | Xero QuickBooks POS Purchase Order - Creating a Purchase Order in Point of SaleHow to create a Purchase Order in SAP - SAP MM basic Video **Manual Purchase Order** A purchase order (PO) is a legally binding document that a buyer submits to a seller to place an order for goods. Once the seller has accepted the purchase order, it forms a contract that clearly expresses the intent of th

**Purchase Order (PO) Process & Procedures | PurchaseControl ...** Create a purchase order manually from a purchase requisition Click Procurement and sourcing > Common > Purchase requisitions > Release approved purchase requisitions. This form... Select the purchase requisition lines that

**Create purchase orders manually from purchase requisitions ...** A manual purchase order follows this general process: You create the order and submit it for approval. The order is approved, but because the supplier is not registered on Ariba Network, the order remains in the Ordering s

**Manual order process - SAP Help Portal** What are the steps involved in a purchase order process? 1. PO creation:. Purchase orders are created from approved purchase requisitions or prepared from scratch in the case of... 2. Approval flow:. Once purchase orders a

**Download a purchase order template to help your small business**

**43 Free Purchase Order Templates [in Word, Excel, PDF]** Open: Purchase Order Processing > Purchase Orders > Amend Order. Use the Select orders options to display the order (s) you are interested in. If you are using Project Accounting, you can search for orders by project. Sele

**How to Manage Manual Purchase Orders – Help Center | RICS ...** This manual, the Purchase Orders System Administration manual, which provides information about the Initial Setup phase and the Recovery Processing phase, and the APPX User manual complete the set of manuals that accompany

**Purchase Orders User Manual - APPX Software, Inc.** 1.2 This Manual is evolved to cover various activities of Purchase procedures in the organization viz, identifying the demands, vendor development, raising indents, tendering, receiving bids and its evaluation, placement o

The aim of this document is creating and changing Purchase Order (after now PO). POs can be created by two ways. One of them is creating PO manually without a PR. Second one is creating by using an assigned PR. Table of Co **SAP ERP User Manual of Purchase Order | SAP Blogs**

This purchase order (PO) template for Excel is a simple and budget-friendly solution for your business. If you need to create purchase orders, you may not need special software. If you already use Excel or Google Sheets, j

**Purchase Order Process | The End-to-End PO Process in a ...**

**Purchase Order Template - Vertex42.com** 1.1 Procurement Rules and Regulations; and this Manual 1 1.2 Clarification, Amendments and Revision of this Manual 1 1.3 Applicability of this Manual 2 1.4 Authorities competent to purchase goods and their Purchase Powers

**How to Set Up a Purchase Order System in less than 15 Mins?**

**Manual Purchases - Easy Digital Downloads**

This article describes the process and options when you manually create a purchase order. When you create a purchase order. When you create a purchase order (PO), general information about the whole order is specified in t

**Create purchase orders - Supply Chain Management ...**

**Purchase Order Processing - Dynamics GP | Microsoft Docs**

**Amend purchase orders**

How to Manage Manual Purchase Orders 1. In the RICS Back Office, go to Inventory :: Purchasing :: Enter Purchase Orders 2. To select a purchase order, enter or search for the purchase order in the Purchase Order # LookUp f

**Manual on procurement of materials and services**

**PURCHASE MANUAL - BEML Limited**

Copyright code : da76ffa77744c2750e5f23c51a6262ed

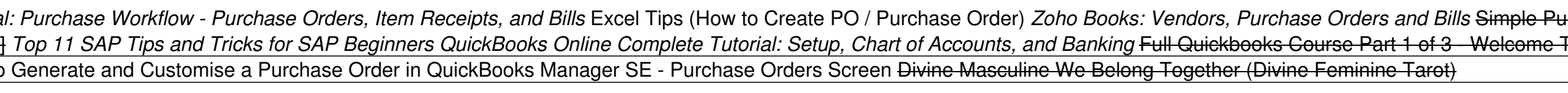

What is the purchase order process? Step 1: Purchaser creates purchase requisition - The purchase order process starts with a purchase requisition, a... Step 2: Purchase order - Once the purchasing or procurement departmen

During that time, purchase orders act as a security blanket that tracks purchases and enforces payment terms in case of a dispute. Initially, paper-based purchase orders might come in handy, in addition to being easy to ma

You simply select the Downloads you wish to assign to the buyer, enter a user ID or email address, and click "Create Payment". When manual payments are created, all earnings and sales stats are updated to reflect the manua

To enter manual prepayments for purchase orders, mark the Create manual prepayment from Purchase Order Processing option. This option is available when the Allow Purchase Order Prepayments option is marked. Enter a passwor

A purchase order is much more than just a form; it's a form that represents a way of life for many businesses that order large quantities of raw goods or supplies from a vendor on a regular basis. The purchase order serves

The Purchase Manual broadly deals with the objectives and functions of Purchase department and the procedure to be followed for procurement of materials consistent with the policy laid down by the Management. This replaces

Manager SE - Purchase Order: Manual Manual Manual Purchase Order <u>QuickBooks Online Tutorial: Purchase Online Tutorial: Purchase Orders and Partial Receiving QuickBooks Desktop Tutorial: Purchase Orders, Item Receipts, and</u> DRIS Software Purchase Orders—Whiteboard Wednesday Greate This AMAZING Excel Application that Tracks Purchases, Sales AND Inventory fearled Data entry form in Microsoft Excel Xero Training - Introduction to Xero Accounting